# **Renew Your Membership IEEE メンバーシップ オンライン更新申込ガイド**

### Home > Membership > Renew >

**IEEEホームページ** www.ieee.org を開き、 ご自身のアカウントにサインインし ます。 サインインするとお名前が表示され ます。

Membershipタブの中の Renew IEEE Membership をクリック

### **Renew now をクリック**

IEEE Membership Applicationページ が開きます。

## $\circlearrowright$  Live Chat

**Live Chat** は IEEE米国本部サポート 担当とチャットで繋がるサポート サービスです。 \*日本と米国の時差に関係なくご利用い ただけます(英語対応のみ)

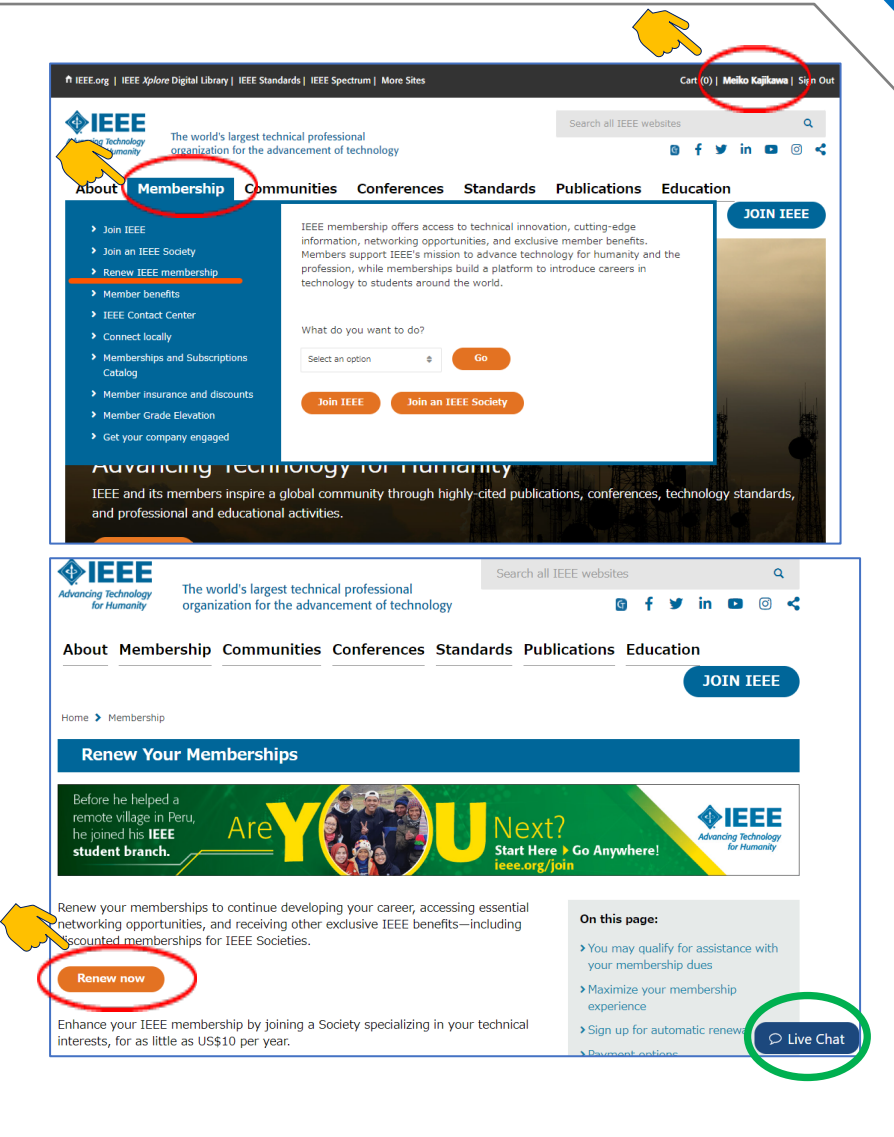

### **IEEE Membership Application**

**Contact Information** にてご自身のお名前、ご住所 が正しく入力されているかご確認ください。 訂正が必要であればここでご入力ください。

※生年月日のご入力は必須項目ではありませんが、 ご年齢は「Retired Discount(62歳以上)」および 「Life Member Grade(65歳以上)」の適用要件と なっておりますので必要に応じてご入力ください。

CONTINUE をクリックして進みます。

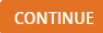

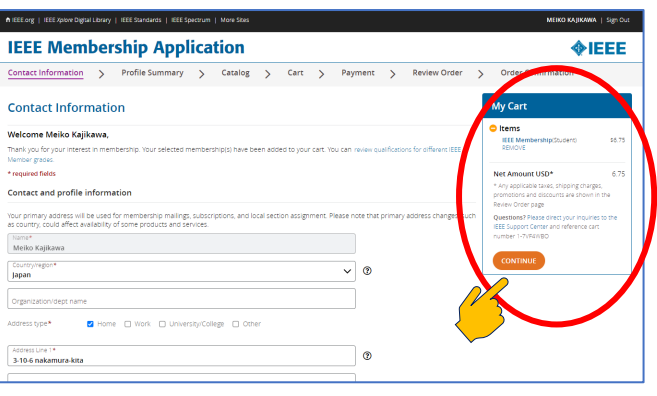

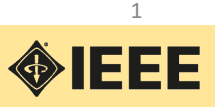

#### Profile Summary > Catalog> Cart >

#### **Profile Summary**

Professional Information および Education Information にはご自身のIEEEアカウント に登録した情報が表示されています。 必要に応じて訂正してください。

宜しければページ下の CONTINUE をクリックして 進みます。

#### **Catalog**

メンバーシップおよび購読のカタログページです。

現在ご利用のメンバーシップや購読物は My Cart に表示されています。

追加してSocietyなどのMembership 、技術コミュニ ティへの参加や ジャーナル購読をご希望の場合に は各項目を開いて追加してください。

追加したアイテムは My Cart に入ります。

宜しければ CONTINUE をクリックして進みます。

**Cart** May Cart に入れたアイテムと金額をご確認くだ さい。

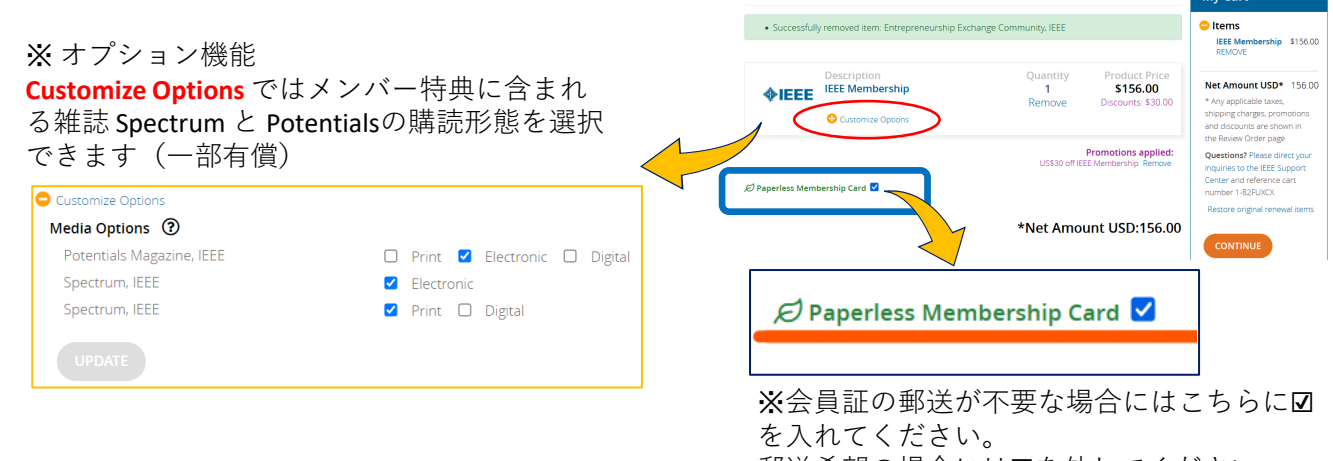

郵送希望の場合には☑を外してください。

内容が宜しければ CONTINUE をクリックしてPayment (お支払い) ページに進みます。

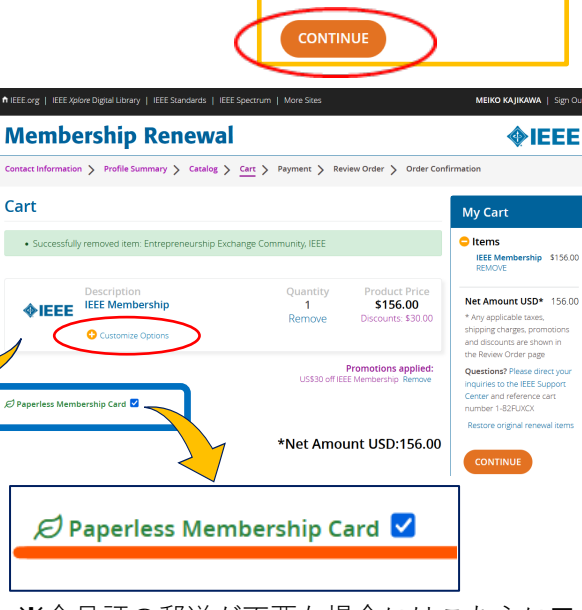

**IEEE Membership Application** 

 $\overline{\phantom{a}}$ 

-<br>An undergraduate or first univer<br>advanced degrees to your profile **University comed**<br>**Territorium Ch** Departs<br>Enginee science<br>Business

Great<br>March Vinta por a<br>Engineering

**IEEE Membership Application** 

Catalog ieee nad

> $\frac{1}{2}$ **BEE** and Special<br>Membersh

> > $\mathbf{p}$

Cart

**SIEEE** 

**PASS** 

 $\overline{\phantom{a}}$ 

**My Cart O** Items **IEEE Membership** 

Net Amount USD\*

Review Order page

1-80HWEN3

\* Any applicable taxes, shipping charges promotions and discounts are shown in the

Restore original renewal items

Questions? Please direct your inquiries to the IEEE Support Center and reference cart number

**AIFFF** 

\$91.50

91.50

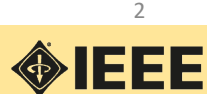

### Payment> Review Order >

**\*クレジットカード/デビットカード払の場合**

#### **Payment**

お支払方法を入力するページです。

## **Credit or Debit Card によるお支払い**

クレジットカードやデビットカードでの お支払は、こちらにカード情報を入力し VERIFY CARD をクリック。

\*ご自身のアカウントにクレジットカー ド情報を登録してある場合には、その カード情報が表示されます

カードが認識されると以下のような表示 になります Payment

Credit or Debit Card MasterCard ending in 8090

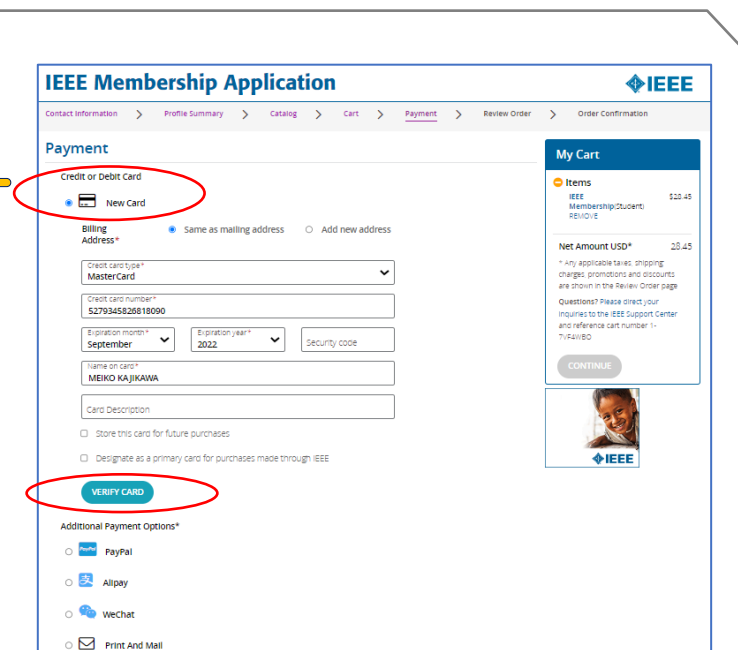

**割引の適用**

#### **Promotion code Promotion Code** 割引適用となるプロモーションコードをお持ち Enter promotion code APPLY の場合にはこちらに入力し APPLY をクリックし ACM<sub>20</sub> てください。 View national, computer or engineering society discounts **Special circumstance options Special circumstance options** お客様の状況によりご利用いただける割引です。 If you meet certain income qualifications or are unemployed or retired, you may nt on memberships and select subscriptions. View Special Circumstance Options をクリックし Non Selected View Special Circumstance Options 該当する項目を選択してください Members who meet one of the qualif must select the option below in order to receive a 50% discount on all memberships and sele dbscriptions. Minimum Income or Unemployed selections are not eligible for auto renewal of Membership(s) and Subscription(s). **Retired Discount 62歳以上で退職者の方向け割引**  $\bigcirc$  Minimum Income Members with an annual income less than US\$15,300. 生年月日をご入力ください。 Retired Members must be at least 62 years of age and not employed full time. Verify your date of birth APPLY をクリックすると My Cart の料金に割引が **below** 反映されます。 Month  $\checkmark$  $\checkmark$ 1950 Jul  $20$ ※ 他のプロモーションコードによる割引と併用する事  $\bigcirc$  Unemployed はできません。 Members not currently employed  $\bigcirc$  None

**APPLY** 

以上、宜しければ CONTINUI CONTINUE なクリックし、お申込み内容の最終確認: Review Order および更新申し込みの完了に進みます。

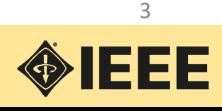

**Review Order IEEE Membership Application**  $\triangle$ IEEE お申込み内容をご確認ください ntact Information > Profile Summary > Catalog > Cart > Payment Review Order  $\rightarrow$ Order Confirmation ・ご住所 **Review Order** FINISH ・アイテム Shipping Address (for subscrip<br>3-10-6 nakamura-kita<br>Nerima, Tokyo<br>176-0023 Japan <mark>ayment details:</mark><br>lasterCard ending in 8090<br>-10-6 nakamura-kita, Nerima<br>76-0023 Japan Cart number<br>1-7VF4WBO ・金額 ・プロモーションコードの適用 Tax<br>Amount  $\triangle$ IEEE Total<br>\$28.45 **IEEE Membership**  $$28.45$  $\mathcal{A}$ **O** Selected Options Promotions applie<br>Congratulations! You got 50% off (EEE membersh) ご利用条件にチェック☑ を入れると FINISHボタン Discount Applied:<br>Net Amount<br>Not and Handling  $\begin{array}{r} \textbf{50.00} \\ \textbf{528.45} \\ \textbf{50.00} \\ \textbf{50.00} \\ \textbf{50.00} \end{array}$ がクリックできるように(オレンジ色)なります。 chinese \* Total USD: 28.45 [72] These read and agree to the IEEE Terms & Conditions View the IEEE Terms & Conditions<br>[72] The read and agree to the IEEE Terms of Membership View the IEEE Terms of Membership ※ FINISHをクリックしますとお申込み 完了となり、クレジットカード払いの 場合には即決済となります。

**\*クレジットカード/デビットカード払の場合**

## **Order Confirmationが自動メールで届きますのでご確認ください。**

これでお申込みは完了です。

Review Order > Order Confirmation

◎ メンバー登録が完了しましたらIEEE米国本部からメールをお送りしますので少しお待ちください。

**ニ** 会員証につきましては IEEE米国本部から順次発送させていただきます。

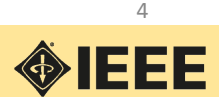

#### Payment> Review Order > Order Confirmation **\*円建て請求書払の場合 Additional Payment Options\* IEEE Membership Application**  $\rightarrow$ Profile Summary > Catalog > Cart > Payment > Review Order > Order Co ※ **円建て請求書発行による銀行振り** Payment **込みでお支払いの場合には** My Cart Credit or Debit Card ltems **IEEE Mer**  $\circ$   $\Box$  New Card  $\circ$   $\boxdot$  Print And Mail **を選択します。** Additional Payment Options<sup>®</sup> Net Amount USD\* O PayPal  $\bigcirc$   $\frac{1}{2}$  Alinav .<br>Ouestions? Please direct w the IEEE Support Center and<br>eference cart number 1-80H) O WeChat  $\bullet$   $\Box$  Print And Mail Donate to IEEE Your support of the IEEE Foundation helps improve the human condition and empowers the next generation of technology<br>innovators. Will you make a donation to the IEEE Foundation and change lives today?\*\* **O** View Donation Ont 割引の適用があればこちらに入力します。 **Promotion code** APPLY ACM<sub>20</sub> \*Promotion Code/Special circumstance View national, computer or engineering society discounts options については本ガイドP.3 ご参照。 **Special circumstance options** If you meet certain income qualifications or are unemployed or retired, you may

以上、宜しければ CONTINUEをクリック し、お申込み内容の最終確認ページ Review Order に進みます

#### **Review Order**

お申込み内容をご確認ください

- ・ご住所
	- ・アイテム
- ・金額
- ・プロモーションコードの適用

ご利用条件にチェック☑ を入れると FINISHボタン がクリックできるように(オレンジ色)なります。

※ FINISHをクリックしますとお申込書PDFが表示され ます。ダウンロードしてIEEEジャパン・オフィスに お送りください

ieee-japan@ieee.org

\*PDFダウンロード後、お申込 み画面はそのまま閉じでいた だいて結構です。

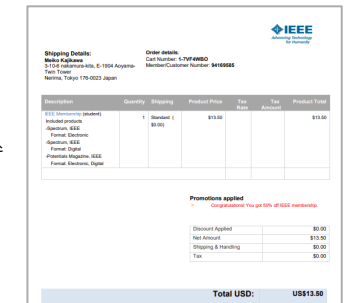

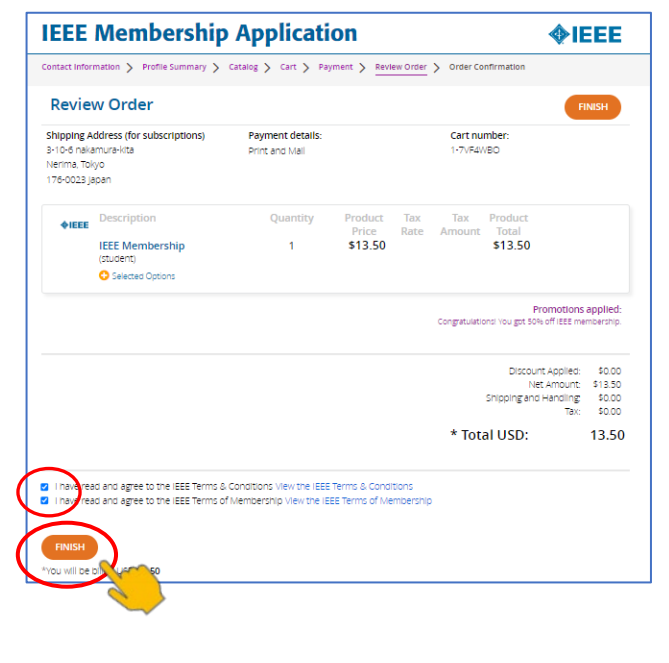

be eligible to receive a discount on memberships and select subscriptions.

View Special Circumstance Options None Selected

5

**OBJEE** 

 $\triangle$ IEEE

\$183.00

183.00

ary approache canes, ampling<br>arges, promotions and discour<br>own in the Review Order page

ore original renewal item:

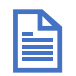

IEEEジャパン・オフィスから円建て請求書をメールでお送りしますので少しお待ちください。

弊オフィスにてご入金確認およびIEEE米国本部にてお客様のメンバー登録が完了した後にメンバー 資格が有効になります。メンバー登録が完了しましたらIEEE米国本部からメールをお送りします。